## **APLIKASI TRANSAKSI ELEKTRONIK DENGAN WHATSAPP GATEWAY UNTUK PEMESANAN BARANG (STUDI KASUS : GROSIR "AYU" PUSAT PERDAGANGAN HARJAMUKTI KOTA CIREBON)**

Supriyono<sup>1</sup>, Harry Gunawan<sup>2</sup>, Moh. Asmu'i<sup>3</sup>

*1,2Program Studi Teknik Informatika , Universitas Muhammadiyah Cirebon Jalan Fatahillah No. 40 Watubelah Sumber, Kabupaten Cirebon*

<sup>1</sup> neopriyono@yahoo.com, <sup>2</sup> harry.gunawan@umc.ac.id, <sup>3</sup> asmuim166@gmail.com

#### **Intisari**

Sembako adalah singkatan dari sembilan bahan pokok yang terdiri atas berbagai bahan-bahan makanan dan minuman yang secara umum sangat dibutuhkan masyarakat Indonesia secara umum. Pada proses transaksi jual dan beli yang terjadi di Grosir Ayu, yaitu pelanggan harus datang ke Toko dengan menulis daftar pesanan belanjaan atau membawa nota kemudian menitipkan kepada penjual, atau menunggu antrian dengan menyebutkan pesanan yang diinginkan karena tidak membawa nota, hal ini sangat merepotkan, belum berbelanja di tempat lain yang sama juga mengantri, dengan membawa nota pun barang pesanan dapat diambil setengah atau satu jam kemudian. Dari permasalahan yang telah diketahui, penulis bermaksud membuat sebuah program yang dapat membantu mempercepat proses transaksi jual dan beli yang ada pada Grosir ayu, sehingga transaksi dapat berjalan dengan lancar tanpa harus mengantri lama di toko, adapun metode aplikasi yang dibuat yaitu dengan menggunakan metode WhatsApp *Gateway*, WhatsApp *Gateway* merupakan sebuah *server* tambahan yang dapat pada aplikasi sebagai pelengkap sistem yang telah dimiliki, metode pengembangan sistem yang digunakan yaitu dengan metode *Waterfall,* dengan ,menggunakan bahasa pemrograman web, dan untuk *database* nya menggunakan MySQL. Didukung jaringan internet dan menggunakan Perantara WhatsApp, sehingga pelanggan dapat menggunakan pemesanan ini hanya dengan mengirimkan kode pemesanan ke nomor pedagang, tanpa perlu men *Download* menggunakan aplikasi tambahan, setelah pesan terkirim, pelanggan tinggal menunggu konfirmasi pemesanan, jika barang telah *ready*, maka pelanggan hanya tinggal datang ke tempat, untuk mengambil barang yang telah di pesan sebelumnya.

**Kata Kunci:** Aplikasi Transaksi Elektronik Dengan Whatsapp Gateway Untuk Pemesanan Barang

## **PENDAHULUAN**

#### **A. Latar Belakang**

Sekarang ini perkembangan Teknologi sudah semakin pesat, baik di dunia Industri kecil, menengah maupun atas, masyarakat pun tidak mau ketinggalan dalam memanfaatkan Teknologi, penjualan merupakan suatu unsur penting dalam suatu perusahaan atau badan usaha yang bergerak dalam bidang<br>perdagangan, karena dengan penjualan perdagangan, karena dengan penjualan perusahaan berharap mendapat keuntungan yang bisa untuk melanjutkan usaha perusahaan tersebut, karena itu perlu pelayanan yang selektif mungkin. Untuk mendukung kegiatan sistem penjualan dibutuhkan suatu sistem pemesanan dan penjualan yang ter komputerisasi agar dapat memperlancar serta mempermudah proses pengolahan data transaksi, Grosir Ayu merupakan sebuah Grosir yang bergerak di bidang industri perdagangan sembako, yang beralamat di Pusat Perdagangan Harjamukti Kota Cirebon, jalan Kalitanjung

Blok K Nomor 2. Grosir Ayu menjual berbagai macam kebutuhan Sembako, mulai dari Telor, Mie *Instant*, Terigu, Rokok dan berbagai kebutuhan dapur lainnya, Toko mulai buka pada jam 02.30 sampai 14.30.

Kantor Desa Sitiwinangun merupakan salah satu instansi pemerintah yang mempunyai tugas untuk melayani kebutuhan masyrakat. Sebagai instansi pemerintah yang melayani langsung kebutuhan masyarakat, tentunya setiap hari terdapat aktivitas pengelolaan data penduduk. Data penduduk yang dikelola tentunya harus lengkap dan terbaru (up to date) karena setiap desa harus memiliki data penduduk sebagai data wajib yang harus dimiliki dan perlu diperhatikan oleh pihak kantor desa karena data penduduk merupakan data induk desa. Fungsi lain dari pendataan penduduk desa ini nantinya juga bisa digunakan sebagai alat kontrol untuk mengetahui pertumbuhan dan perkembangan penduduk desa tersebut. Selain data yang dikelola dalam desa terdapat juga data yang dikeluarkan berupa surat – surat kependudukan yang sering diberikan pada penduduk seperti surat keterangan, surat pengantar dan surat permohonan.

Pada proses transaksi jual dan beli yang terjadi di Grosir Ayu, yaitu pelanggan harus datang ke Toko dengan menulis daftar pesanan belanjaan atau membawa nota kemudian menitipkan kepada penjual, atau menunggu antrian dengan menyebutkan pesanan yang diinginkan karena tidak membawa nota, hal ini sangat merepotkan, belum berbelanja di tempat lain yang sama juga mengantri, dengan membawa nota pun barang pesanan dapat diambil setengah atau satu jam kemudian. Hal ini membuat pelanggan membutuhkan tenaga dan waktu untuk melakukan pemesanan barang yang akan dibeli, harus antri lama, bahkan saling berebut antrian antara pembeli lainnya. Oleh karena itu dibutuhkan gebrakan dan inovasi yang dapat membantu mempercepat transaksi jual beli tersebut, sehingga penjual dan pembeli dapat bisa saling menguntungkan tanpa adanya antrian yang menumpuk dan waktu yang terbuang sia-sia karena harus melayani 2 antrian, yaitu antrian nota dan antrian pembeli langsung, pengembalian barang atau komplain mengenai kesalahan barang masih menggunakan cara manual, belum tersedia laporan pelanggan yang masih aktif secara sistem.

Dari permasalahan yang telah diketahui, penulis bermaksud membuat sebuah program yang dapat membantu mempercepat proses transaksi jual dan beli yang ada pada Grosir ayu, sehingga transaksi dapat berjalan dengan lancar tanpa harus mengantri lama di toko, adapun metode aplikasi yang dibuat yaitu dengan menggunakan metode WhatsApp *Gateway*, WhatsApp *Gateway* merupakan sebuah terobosan baru pengganti SMS *Gateway*, WhatsApp *Gateway* merupakan sebuah *server* tambahan yang dapat diaplikasi sebagai pelengkap sistem yang telah dimiliki. Server inilah yang nanti nya akan merespon setiap kiriman pesan dari pengguna dan mengirimkan *response* secara otomatis kepada pengirim sesuai dengan *keyword*/kata kunci yang telah ditentukan pada *database*. Banyak manfaat yang diperoleh dengan penerapan Sistem WhatsApp *Gateway* antara lain memberikan kemudahan bagi pengguna layanan dengan adanya akses informasi yang mudah, murah dan cepat. Tidak dipungkiri WhatsApp saat ini merupakan salah satu aplikasi tukar menukar pesan yang paling populer dan hampir semua orang menggunakannya. Sedangkan untuk kegunaan nya dapat disesuaikan dengan kebutuhan. Oleh karena itu penulis tertarik

untuk melakukan penelitian dengan mengambil judul "Aplikasi Transaksi Elektronik Dengan WhatsApp *Gateway* Untuk Pemesanan Barang (Studi Kasus Pada Grosir Ayu Di Pusat Perdagangan Harjamukti Kota Cirebon)".

### **B. Identifikasi Masalah**

Berdasarkan identifikasi permasalahan yang telah diketahui, penulis merumus kan sebagai berikut :

- 1. Pelanggan Menunggu antrian dengan menyebutkan pesanan yang diinginkan karena tidak membawa nota atau belum menulis daftar pemesanan.
- 2. Pelanggan harus membawa bukti nota manual apabila ingin meretur belanjaan, itu pun kalau masih tersedia dan disimpan dengan baik nota nya.
- 3. Pelanggan harus menulis nota pemesanan terlebih dahulu secara manual, kemudian menitipkan kepada penjual, lalu mengambil kembali sekitar 1 jam kemudian.
- 4. Terlalu banyak waktu yang terbuang dalam masa antrian belanjaan.
- 5. Pelanggan tidak dijamin mendapatkan pemesanan yang diinginkan.

## **C. Rumusan Masalah**

Berdasarkan latar belakang yang telah diketahui, maka dapat dirumuskan sebagai berikut :

- 1. Bagaimana cara pelanggan untuk melakukan pemesanan tanpa harus datang ke toko menggunakan *smartphone* ?
- 2. Bagaimana pembeli dapat mendaftar menjadi pelanggan menjadi pelanggan di Toko Ayu ?
- 3. Bagaimana penjual dapat mem*broadcast* kepada pelanggan mengenai informasi harga barang atau ketersediaan barang ?
- 4. Bagaimana penjual memberitahu kepada pelanggan mengenai barang yang telah siap untuk diambil ?
- 5. Bagaimana penjual dapat menerima nota setelah pembayaran selesai dilakukan ?
- 6. Bagaimana pelanggan dapat meretur barang yang tidak sesuai nota ?

## **D. Batasan Masalah**

Agar pembahasan masalah yang dilakukan dapat terarah dengan baik dan tidak menyimpang dari pokok permasalahan, maka penulis membatasi yang akan dibahas, yaitu :

- 1. Pada aplikasi ini tidak tersedia
- pembayaran melalui *E-Currency*.
- 2. Proses pemesanan dapat dilakukan jika sudah mendapat konfirmasi oleh penjual.
- 3. Pelanggan yang terdaftar, dianggap telah memahami dan mengerti tata cara order barang.
- 4. Untuk melakukan order barang, pelanggan diharuskan mengetahui kode-kode barang yang telah dibuat oleh pedagang.
- 5. Apabila Pelanggan salah dalam penulisan kode, maka pesan dirijek oleh penjual.
- 6. Pelanggan hanya dapat melakukan pemesanan pada stok yang tersedia.
- 7. Pengambilan barang dapat dilakukan jika sudah mendapat konfirmasi dari penjual.

### **E. LANDASAN TEORI**

### **A. Gateway**

Gateway menghubungkan jaringan pada *layer* di atas *router* dan *bridge*. *Gateway* mendukung pemetaan alamat dari jaringan yang satu ke jaringan yang lain. *Gateway* merupakan pintu keluar suatu host menuju ke jaringan di luar.[1].

## **B. WhatsApp**

Dalam buku nya yang berjudul "*Future Crimes*", WhatsApp merupakan aplikasi yang mudah digunakan serta mempunyai enkripsi yang baik. WhatsApp bahkan membiarkan para pengguna mereka menikmati layanan *chat* secara gratis untuk selama-lamanya. Hal inilah yang kemudian menjadi daya tarik sehingga banyak orang yang menggunakan aplikasi *chat* yang kini dimiliki oleh Facebook ini.[2].

"Namun kita harus sadar, kalau sesuatu yang gratis terkadang harus kita bayar dengan hal lain yang justru lebih mahal," ujar Goodman. Itulah mengapa para pengguna WhatsApp harus memahami ketika aplikasi tersebut berniat membagi data mereka kepada pihak lain.

1. Komunikasi antara Whatsapp dengan Aplikasi

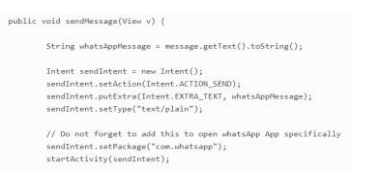

#### Gambar 1. Cara komunikasi WhatsApp

Dengan aplikasi yaitu dengan menggunakan *Intent*, kemudian intent tersebut ada beberapa aksi yaitu, *Action Send*, kemudian *Action Send* tersebut digunakan menggunakan *Package*, *Package* tersebut bernama com.whatsapp, di bawah ini terdapat sebuah *coding* Komunikasi antara WhatsApp dan aplikasi.

#### **C. MySQL**

MySQL adalah perangkat lunak sistem manajemen basis data SQL *(database management system)* atau DBMS dari sekian banyak DBMS, seperti Oracle, MS SQL, Postagre SQL, dll.[3].

### **D.** *Data Flow Diagram* **(DFD)**

*Data Flow Diagram* atau dalam bahasa Indonesia menjadi Diagram Alir Data (DAD) adalah representasi grafik yang menggambarkan aliran informasi dan transformasi informasi yang diaplikasikan sebagai data yang mengatur dari masukan (*input*) dan keluaran (*output*). DFD tidak sesuai untuk memodel kan sistem yang menggunakan pemrograman berorientasi objek."

1. Membuat DFD Level o atau sering disebut juga *Context Diagram*

DFD Level o menggambarkan sistem yang akan dibuat sebagai suatu entitas tunggal yang berinteraksi dengan sistem lain. DFD Level o digunakan untuk menggambarkan interaksi antara sistem yang akan dikembangkan dengan entitas luar.

2. Membuat DFD Level 1

DFD Level 1 digunakan untuk menggambarkan modul-modul yang ada dalam sistem yang akan dikembangkan. DFD Level 1 merupakan hasil breakdown DFD Level 0 yang sebelumnya sudah dibuat.

#### 3. Membuat DFD Level 2

Modul-modul pada DFD *Level* 1 dapat di *breakdown* menjadi DFD *Level* 2. Modul mana saja yang harus di *breakdown* lebih detail tergantung pada tingkat kedetilan modul tersebut. Apabila modul tersebut sudah cukup *detail* dan rinci maka modul tersebut sudah tidak perlu untuk di *breakdown* lagi. Untuk sebuah sistem, jumlah DFD Level 2 sama dengan jumlah modul pada DFD *Level* 1 yang di *breakdown*.

4. Membuat DFD Level 3 dan seterusnya.

DFD Level 3, 4, 5 dan seterusnya merupakan breakdown dari modul pada DFD *Level* di atasnya. *Breakdown* pada *level* 3, 4 dan 5 dan seterusnya aturan nya sama persis dengan DFD *Level* 1 atau *Level* 2.

### **E.** *Entity Relationship Diagram* **(Erd)**

*Entity Relationship* merupakan salah satu pemodelan data konseptual yang paling sering digunakan dalam proses pengembangan basis data bertipe relational. Penggunaan nya yang sangat luas diakibatkan beberapa faktor, yaitu kemudahan, penggunaan secara luas *Computer Aided Software Engineering* (CASE).[5].

Menurut salah satu para ahli*Entity Relationship diagram* (ERD) merupakan teknik yang digunakan untuk memodel kan kebutuhan data dari suatu organisasi, biasanya oleh *System Analyses* dalam tahap analisis persyaratan proyek pengembangan system. Sementara seolah-olah teknik diagram atau alat peraga memberikan dasar untuk desain database relasional yang mendasari sistem informasi yang dikembangkan. ERD bersama-sama dengan detail pendukung merupakan model data yang pada giliran nya digunakan sebagai spesifikasi untuk *database*.[6]

### **F. METODE PENELITIAN**

Metode yang digunakan untuk membangun sistem ini adalah Model *Waterfall*. Model ini merupakan sebuah pendekatan terhadap pengembangan perangkat lunak yang sistematik, dengan beberapa tahapan, yaitu: *System Engineering*, *Analysis*, *Design*, *Coding*, *Testing* dan *Maintenance*.

Untuk lebih jelas nya tahapan-tahapan dari Paradigma *Waterfall* dapat dilihat pada gambar berikut :

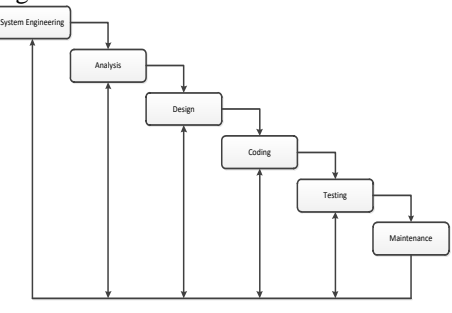

Gambar 2. Paradigma *Waterfall* (Classic *Life Cycle*).

Tahapan utama dalam siklus klasik / model air terjun rekayasa perangkat lunak ini adalah, sebagai berikut :

- a. *System Engineering*, merupakan bagian awal dari pengerjaan suatu proyek perangkat lunak. Dimulai dengan mempersiapkan segala hal yang diperlukan dalam pelaksanaan proyek.
- b. *Analysis*, merupakan tahapan dimana *System Engineering* menganalisis segala hal yang ada pada pembuatan proyek atau pengembangan perangkat lunak yang bertujuan untuk memahami sistem yang ada, mengidentifikasi masalah dan mencari solusi nya.
- c. *Design*, tahapan ini merupakan tahap penerjemah dari keperluan atau data yang dianalisis ke dalam bentuk yang mudah dimengerti oleh pemakai *(user).*
- d. *Coding*, yaitu menerjemahkan data yang dirancang ke dalam bahasa pemrograman yang telah ditentukan.
- e. *Testing*, merupakan uji coba terhadap sistem atau program setelah selesai dibuat.
- f. *Maintenance,* yaitu penerapan sistem secara keseluruhan disertai pemeliharaan jika terjadi perubahan struktur, baik dari segi *software* maupun *hardware*.[7].

#### **G. ANALISIS DAN PERANCANGAN SISTEM**

Aplikasi pemesanan barang berbasis WhatsApp *Gateway* pada Grosir Sembako**.** yang dibangun untuk menggantikan cara lama yang dilakukan dengan menggunakan buku persediaan secara manual dengan ditulis pada buku. Sering terjadi kerugian pada Toko Sembako dikarenakan pemesanan barangbarang yang tidak terkontrol, sehingga permintaan barang yang dilakukan pelanggan sering kali tidak tersedia sehingga membuat pelanggan kecewa. Kemajuan teknologi yang meningkat dengan pelayananpelayanan yang semakin istimewa dengan memanjakan pelanggan dalam penyajian pesanan sehingga membuat banyak orang ingin berlangganan. Sehingga dibutuhkan suatu aplikasi pemesan/pengorderan barang yang praktis dan mudah yaitu dengan menggunakan layanan berbasis WhatsApp

aplikasi pemesan/pengorderan barang yang praktis dan mudah yaitu dengan menggunakan layanan berbasis WhatsApp.

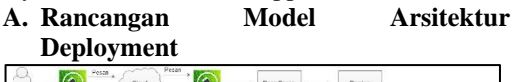

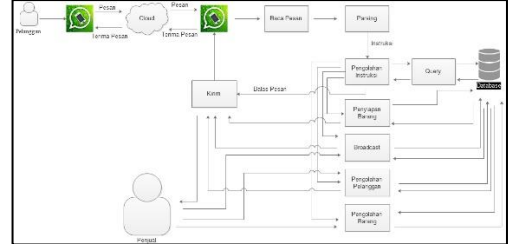

Gambar 3. Arsitektur Deployment.

#### **B. Rancangan Model Arsitektur Sistem**

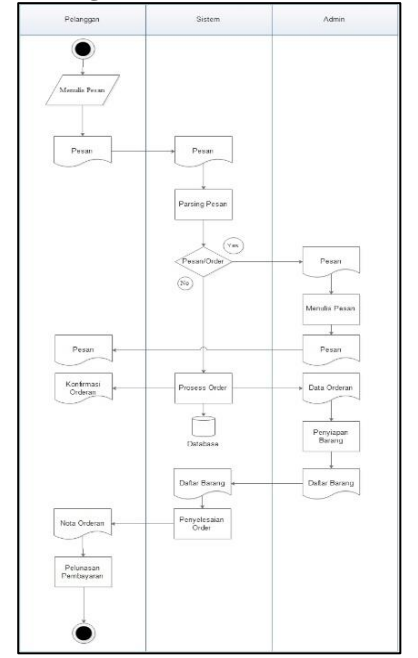

Gambar 4. Rancangan Arsitektur Sistem.

**C.** *Data Flow Diagram* **(DFD) 1. Diagram Konteks**

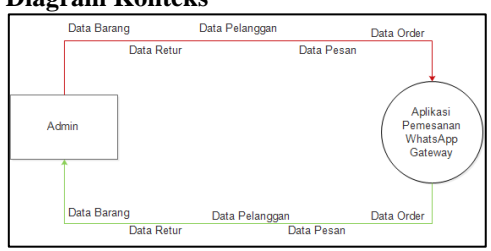

Gambar 5. Diagram Konteks

### **2. DFD Level 1**

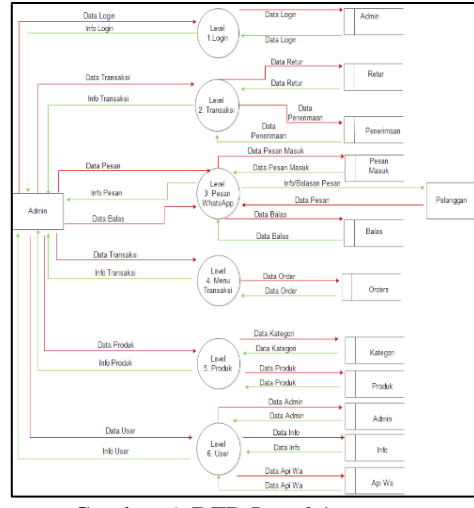

Gambar 6. DFD Level 1.

### **D.** *Entity Relationship Diagram* **(ERD***)*

*Entity Relationship Diagram* (ERD) merupakan gambaran relasi yang menghubungkan antara entitas satu dengan yang lainnya. ERD juga merupakan sebuah model data yang menggunakan beberapa notasi untuk menggambarkan data dalam hal entitas dan relasi yang di gambarkan oleh data tersebut. Adapun entitas pada sistem pengolahan data pelayanan administrasi penduduk yang akan dirancang dapat dilihat pada gambar 16 *Entity Relationship Diagram* dan 4.24 *Entity Relationship Diagram* (Lanjutan).

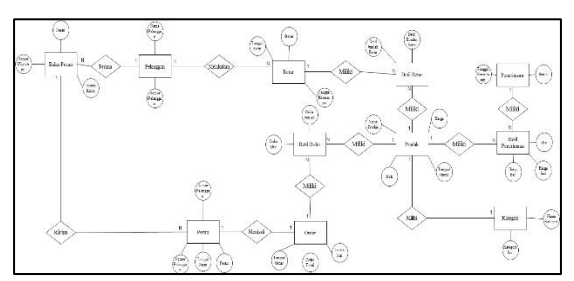

Gambar 7. *Entity Relationship Diagram*

#### **HASIL DAN PEMBAHASAN A. Menu Pesan Masuk**

Menu pada Gambar 6.7 pesan masuk, merupakan Menu yang digunakan untuk

menampilkan pesan yang masuk dari pelanggan, pesan tersebut dibagi menjadi 2 bagian, yang pertama pesan masuk berupa pesan tulisan, yang kedua pesan berupa kode-kode pemesanan barang yang telah ditentukan sebelumnya antara pedagang dan pembeli.

| $\leftarrow$                                                                |          |                |          | <b>College We General</b>                        | <b>@ JPWIA</b><br>$x + 4$<br>×                   | $\mathbf{r}$<br>$\mathbf{x}$<br>man in |
|-----------------------------------------------------------------------------|----------|----------------|----------|--------------------------------------------------|--------------------------------------------------|----------------------------------------|
| 1 localbost/dagang/adminsely/media.php?p=masuk<br>$\rightarrow$<br>$\alpha$ |          |                |          |                                                  |                                                  | $\Omega$<br>$9 + 9$                    |
| WA GATEWAYADMIN                                                             |          |                |          |                                                  |                                                  |                                        |
| admin                                                                       |          |                |          |                                                  |                                                  |                                        |
| 0.04520                                                                     |          |                |          | Pesan Masuk Wa (6287829483009)                   |                                                  |                                        |
|                                                                             |          | Li No          | Nama     | Asal Pesan                                       | Pesan                                            | Akal                                   |
| @ Dashiboard                                                                | $0 - 1$  |                | $\sim$   | 6383832082753                                    | <b>Darlahal Nisa</b>                             | <b>Balas Simpan</b>                    |
| <b>M</b> Transaloi                                                          |          | 0 <sup>2</sup> | $\cdots$ | 6203024082753                                    | Umurves 25 km                                    | <b>Balas Simpan</b>                    |
|                                                                             |          | $11 - 3$       | $\sim$   | 0293926092753                                    | Parek bari nore bli                              | Roles Simpson                          |
| <b>M</b> Whotssep                                                           |          | $n - 4$        | $\sim$   | 0200001972920                                    | Skrg ido malam bantuin ang là ?                  | Balas Smpan                            |
| Nanajemen Produk<br>٠                                                       | $0 - 5$  |                | 111      | 6205001372920                                    | Anda Masakin juga disono haha Maksudnya?         | <b>Dales Gropers</b>                   |
| T Menu Order                                                                |          | $11 - 9$       | $\sim$   | 6265691872929                                    | he begus, supere pump keteremplian               | Balas Simpan                           |
|                                                                             | $0-7$    |                | $\sim$   | 6285881872928                                    | Hyanmar                                          | <b>Balas Smipan</b>                    |
| C Managemen User<br>٠                                                       |          | $0 - 8$        | $\sim$   | 6205003722900                                    | Ongkosnya mahal Boss                             | <b>Balas Simpan</b>                    |
| <b>O</b> Locout                                                             |          | $11 - 9$       | $\sim$   | 0283824082755                                    | lya bener sih isun ge cantle wong tua            | Balas Simpan                           |
|                                                                             |          | (1, 3)         | $\sim$   | 0283824082753                                    | Asale id ketua tes                               | Balas Simpan                           |
|                                                                             |          | $0 - 3$        | $\sim$   | 6203024082253                                    | Lara duit bij eleck                              | <b>Rales Gregan</b>                    |
|                                                                             |          | $11 - 12$      | $\sim$   | <b><i><i><u><b>OZNIMENOWZPSE</b></u></i></i></b> | Nylli seket vdevk                                | <b>Voles Simpan</b>                    |
|                                                                             |          | $0 - 13$       | $\sim$   | 0203024002713                                    | Insyssiah i                                      | Balas Simpan                           |
|                                                                             |          | $0 - 36$       | $\sim$   | 6203024082253                                    | Cota aja hasut milih presiden kehisun pengawas @ | <b>Dalas Simpan</b>                    |
|                                                                             |          | $U = 0$        | $\sim$   | 0263624062755                                    | tys bolet bee dipake noon noebuch                | Balas Simpan                           |
|                                                                             | $\Omega$ | $^{10}$        |          | Gunawan 628772874185                             | rksm.005.25                                      | Balas Simpan                           |

Gambar 8. Menu Pesan Masuk.

Pada Gambar 6.7. Menu Pesan Masuk. Menu pesan masuk ini apabila ada pesan masuk, maka pesan itu tidak bisa dihapus melalui aplikasi ini, harus dihapus melalui aplikasi WhatsApp nya, untuk itu penulis akan menyiapkan nomor khusus untuk penerapan program yang telah dibuat, agar tidak tercampur dengan pesan pribadi.

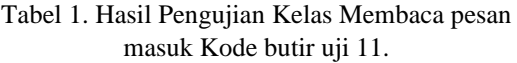

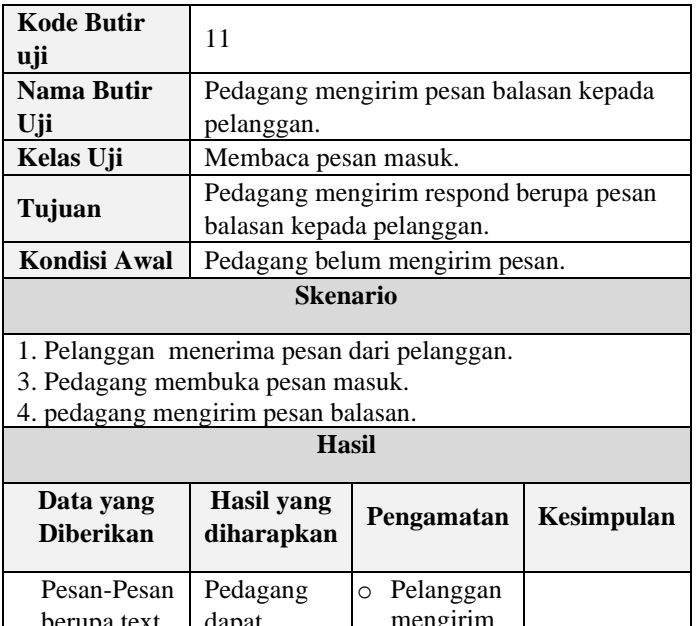

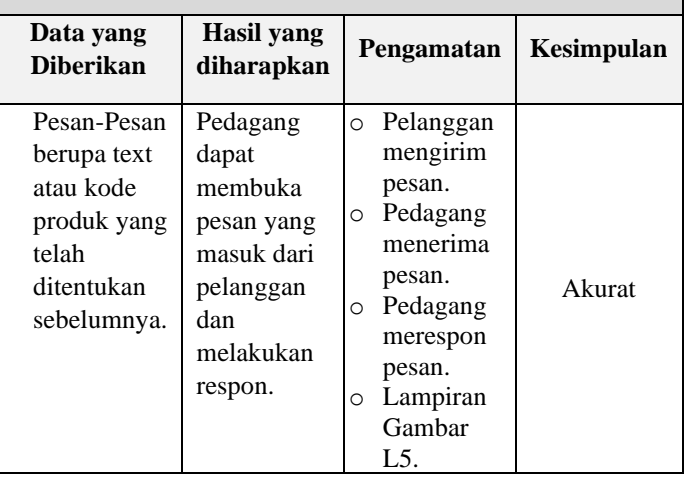

## **B. Menu Pesan Keluar**

Menu pesan keluar, digunakan untuk menampilkan pesan yang dikirim kepada pelanggan, baik berupa pesan balasan, pesan langsung, maupun pesan *broadcast*.

| <b>Ell</b> Action III German                    | $\times$                                                                           | 选 lookhoot / 127.003 / degree / × + |                |          |               |                                                                                            |               |      |  |
|-------------------------------------------------|------------------------------------------------------------------------------------|-------------------------------------|----------------|----------|---------------|--------------------------------------------------------------------------------------------|---------------|------|--|
| $C^*$ $\Omega$<br>$\rightarrow$<br>$\leftarrow$ | $\cdots \otimes \; \alpha$<br>© Israhost/deprojectnineet/mcflaphp?p=Isluar<br>1108 |                                     |                |          |               |                                                                                            |               | In E |  |
| WA GATEWAYADMIN                                 |                                                                                    |                                     |                |          |               |                                                                                            |               |      |  |
| admin<br>$\alpha$ . $\alpha$                    |                                                                                    | # / Dashboard                       |                |          |               |                                                                                            |               |      |  |
| <b>COLINE</b>                                   |                                                                                    | Pesan Keluar Wa (6287728741185)     |                |          |               |                                                                                            |               |      |  |
| <b>A</b> Dashboard                              |                                                                                    | п                                   | <b>No</b>      | Penerima | Nomor Hp      | Pesan                                                                                      | Tanggal       | Ak   |  |
| <b>m</b> Transaksi                              | ۰                                                                                  | $\Box$ 1                            |                | Cunawan  | 620772874195  | Orderen telah diterima, mohon menunggu karena barang<br>akan segera disiapkan. Terimakasih | 2019-05-24 Hz |      |  |
| <b>M</b> Whatsapp                               | ٠                                                                                  | Π.                                  | $\overline{2}$ | Cunawan  | 6287728741185 | oke                                                                                        | 2019-03-28 Hz |      |  |
| E Manajemen Produk                              |                                                                                    |                                     |                |          |               |                                                                                            |               |      |  |
| <b>P</b> Menu Order                             | ٠<br>÷                                                                             |                                     |                |          |               |                                                                                            |               |      |  |
| CD Manajemen User +                             |                                                                                    |                                     |                |          |               |                                                                                            |               |      |  |
| <b>O</b> Logout                                 |                                                                                    |                                     |                |          |               |                                                                                            |               |      |  |
|                                                 |                                                                                    |                                     |                |          |               |                                                                                            |               |      |  |

Gambar 11. Menu Pesan Keluar.

## Tabel 6.15. Hasil Pengujian Kelas Pesan Keluar kode butir uji 14.

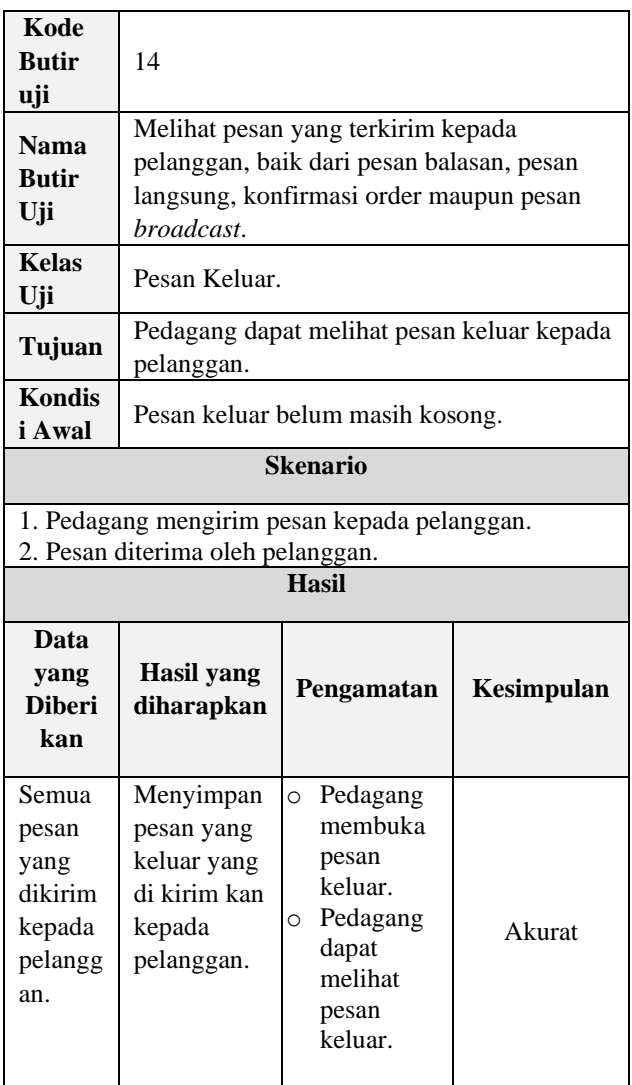

## **C. Menu Pesan** *Broadcast*

Pesan *broadcast* digunakan untuk mengirim pesan berupa informasi, stok, harga dan promo yang ada pada toko, dan hanya pelanggan yang telah melakukan transaksi order yang dapat menerima pesan *broadcast*.

| <b>WA GATEWAYADMIN</b>            |                                                                      |                     |
|-----------------------------------|----------------------------------------------------------------------|---------------------|
|                                   |                                                                      |                     |
| admin<br>$\sim$<br><b>CONLINE</b> | # / Dothboard                                                        |                     |
|                                   |                                                                      | Input Kategori Baru |
| <b>6 Dushboard</b>                | No Pelanggan                                                         |                     |
|                                   | $\Box$ No<br>Nomor Pelanggan                                         | Nama Pelanogan      |
| <b>E</b> Transaksi<br>٠           | $-1$<br>G267728741185                                                | Cumeware            |
| ٠<br>at Whatsapp                  | $-2$<br>6265224216499                                                | ICAL.               |
| Manajemen Produk                  | $\neg$ 3<br>6205321567411                                            | Masture             |
| <b>El Menu Order</b><br>٠         | $\Box$ 4<br>6282127246321                                            | Mukdor              |
| CD Manajemen User +               |                                                                      |                     |
|                                   | KIG<br>Kirim.<br>Kirim<br><b>Contract Contract Contract Contract</b> |                     |
| <b>O</b> Logout                   |                                                                      |                     |

Gambar 12. Menu Pesan *Broadcast*.

## Tabel 2. Hasil Pengujian Kelas Pesan *Broadcast* Kode butir uji 16.

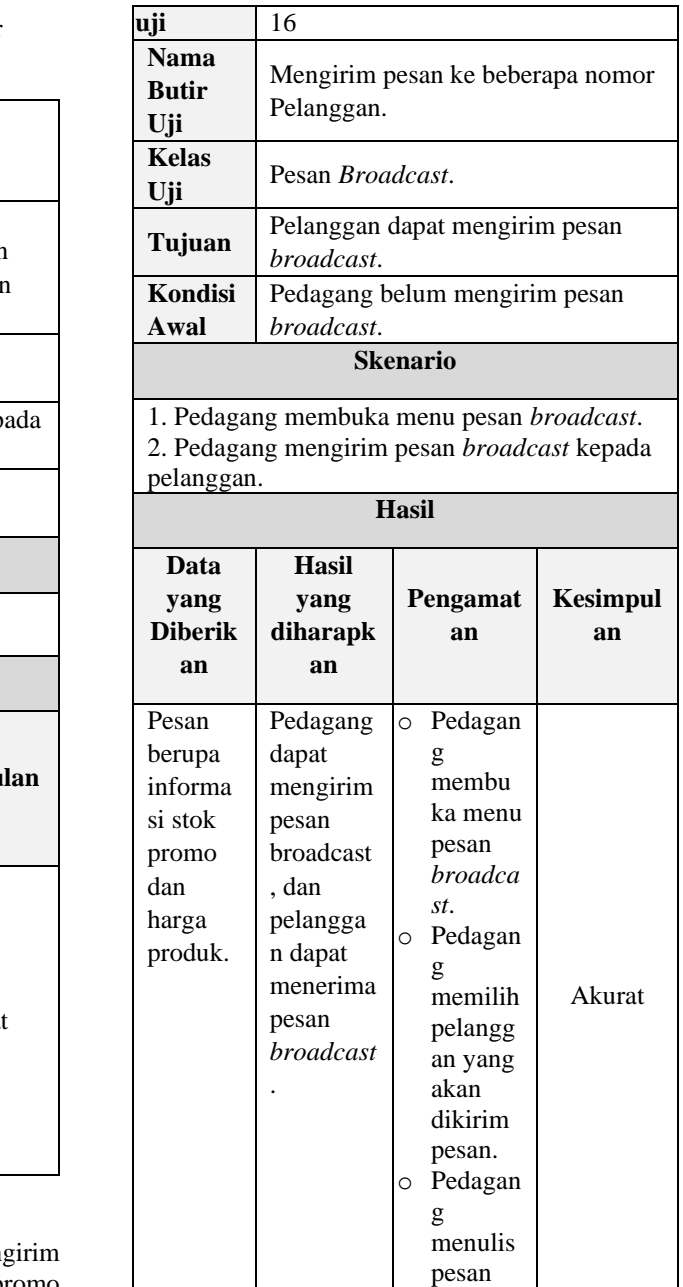

## INTI TALAFA : Jurnal Teknik Informatika Vol. 12, No. 02, Agustus 2020, pp. 27-35

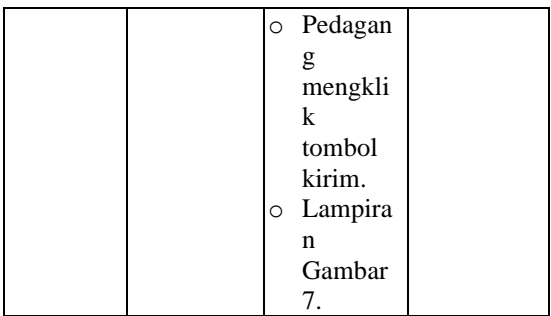

### **D. Menu Order Masuk**

Menu order masuk merupakan menu yang digunakan untuk menampilkan pesan masuk dari pelanggan berupa kodekode tertentu kemudian diterjemahkan atau di *parsing* menjadi orderan.

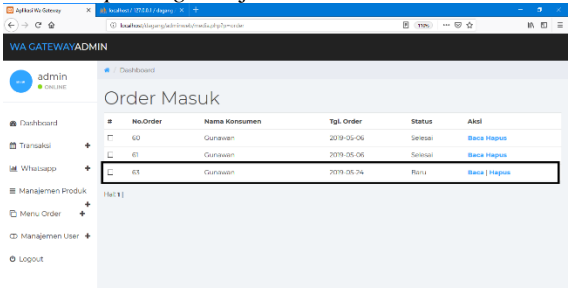

Gambar 17. Menu Order Masuk.

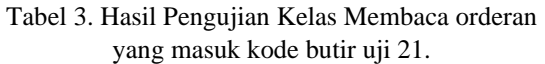

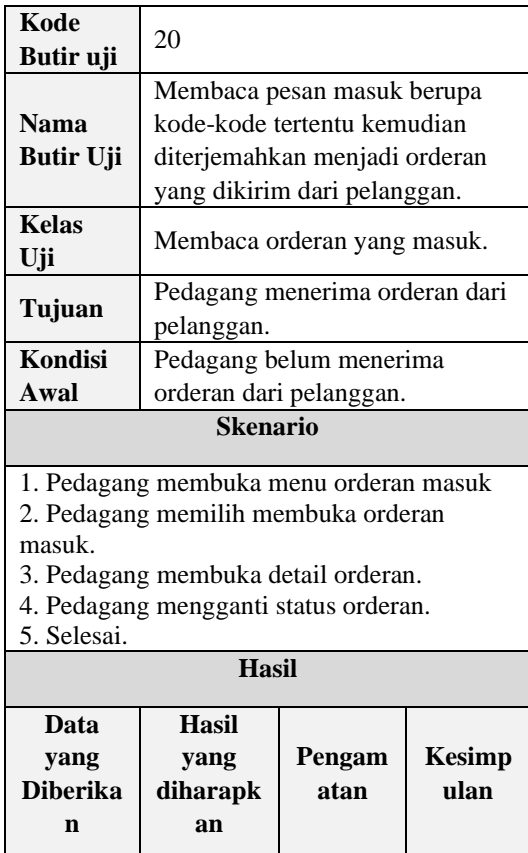

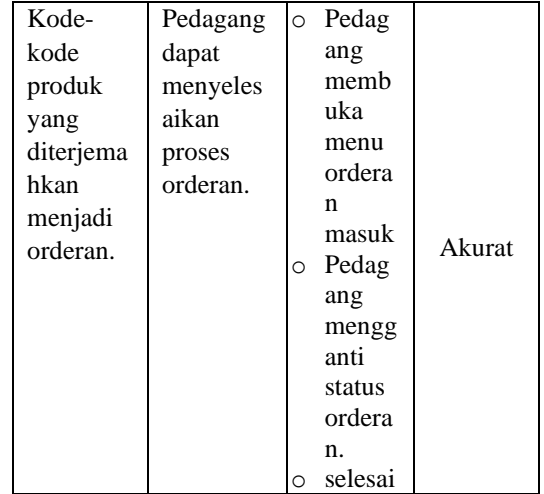

## **E. Update Status Orderan**

Menu ini merupakan untuk merubah status order yang telah masuk, apabila barang telah disiapkan, maka admin tinggal mengganti status orderan, maka akan secara otomatis akan mengirim pesan kepada pelanggan yang telah melakukan order tersebut.

|                                                                                                    |           | C (40 S.HONZA, Seyang No. X   [1] 428ca Va belings<br>$x + x$ |               |                                |                   |                          |  |                                                                                                    |
|----------------------------------------------------------------------------------------------------|-----------|---------------------------------------------------------------|---------------|--------------------------------|-------------------|--------------------------|--|----------------------------------------------------------------------------------------------------|
| ← → C : @ lackhowlidepropletmine=bimedia.php?p=cederBact=detailontedino.pelengger=62677267411858idt=658idtp=8&idc=6718 |           |                                                               |               |                                |                   |                          |  | $\begin{array}{c c c c c c} \hline \multicolumn{3}{c }{\otimes}& \multicolumn{3}{c }{\otimes}& \multicolumn{3}{c }{\otimes}& \multicolumn{3}{c }{\otimes}& \multicolumn{3}{c }{\otimes}& \multicolumn{3}{c }{\otimes}& \multicolumn{3}{c }{\otimes}& \multicolumn{3}{c }{\otimes}& \multicolumn{3}{c }{\otimes}& \multicolumn{3}{c }{\otimes}& \multicolumn{3}{c }{\otimes}& \multicolumn{3}{c }{\otimes}& \multicolumn{3}{c }{\otimes}& \multicolumn{3}{c }{\otimes}& \multicolumn$ |
| WA GATEWAYADMIN                                                                                                    |           |                                                               |               |                                |                   |                          |  |                                                                                                    |
| admin                                                                                                    |           | # / Dochboard                                                 |               |                                |                   |                          |  |                                                                                                    |
| <b>B</b> Criticist                                                                                                    |           | Order Detail                                                  |               |                                |                   |                          |  |                                                                                                    |
| <b>W. Contributed</b>                                                                                                  |           | leo.                                                          |               |                                |                   |                          |  |                                                                                                    |
| <b>CE Transales</b>                                                                                                    | ٠         | No. Pelanggan<br>Tanggal - Waldu Order                        |               | 628772874765<br>20200778       |                   |                          |  |                                                                                                    |
| let whatsasp                                                                                                    | ٠         | Status Onder                                                  |               | Bata . Ubah Status<br>Batal    |                   |                          |  |                                                                                                    |
| <b>B Managemen Produk</b>                                                                                              | $\ddot{}$ | Nama Produk                                                   | <b>Sumlah</b> | Selecti<br><b>Harga Satuan</b> |                   | <b>Sub Total</b>         |  |                                                                                                    |
| <b>C</b> Menu Onler                                                                                                    | ٠         | Katalonia                                                     | 5             | Rs. 20203                      |                   | ED TO0000                |  |                                                                                                    |
| C Hanalamen User                                                                                                    | ٠         | Sampoorna<br>INDOM IE OCOENC                                  |               | Ro. (25,000)<br>Po. 3,000      |                   | Fp. 125,000<br>Fp.10.500 |  |                                                                                                    |
| O Logout                                                                                                    |           |                                                               |               |                                | Total: #p.235,500 |                          |  |                                                                                                    |
|                                                                                                    |           |                                                               |               |                                |                   |                          |  |                                                                                                    |
|                                                                                                    |           |                                                               |               |                                |                   |                          |  |                                                                                                    |
|                                                                                                    |           |                                                               |               |                                |                   |                          |  |                                                                                                    |
|                                                                                                    |           |                                                               |               |                                |                   |                          |  |                                                                                                    |
|                                                                                                    |           |                                                               |               |                                |                   |                          |  |                                                                                                    |

Gambar 18. Update Status Orderan.

### Tabel 4. Hasil Pengujian Kelas Merubah status orderan kode butir uji 23.

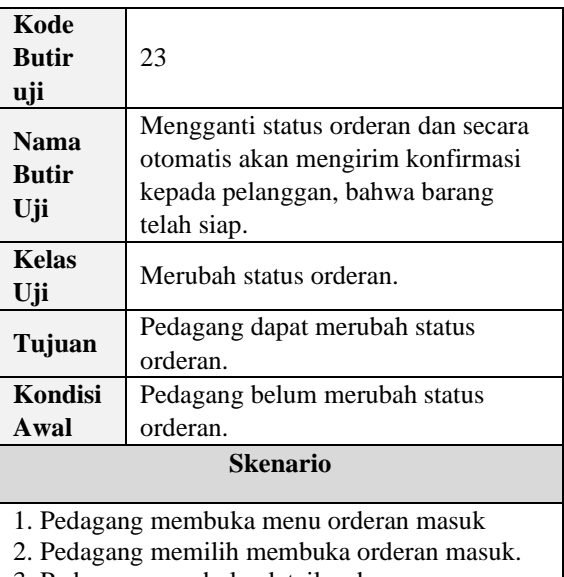

3. Pedagang membuka detail orderan. 4.Pedagang mengganti status orderan

5. Selesai.

## INTI TALAFA : Jurnal Teknik Informatika Vol. 12, No. 02, Agustus 2020, pp. 27-35

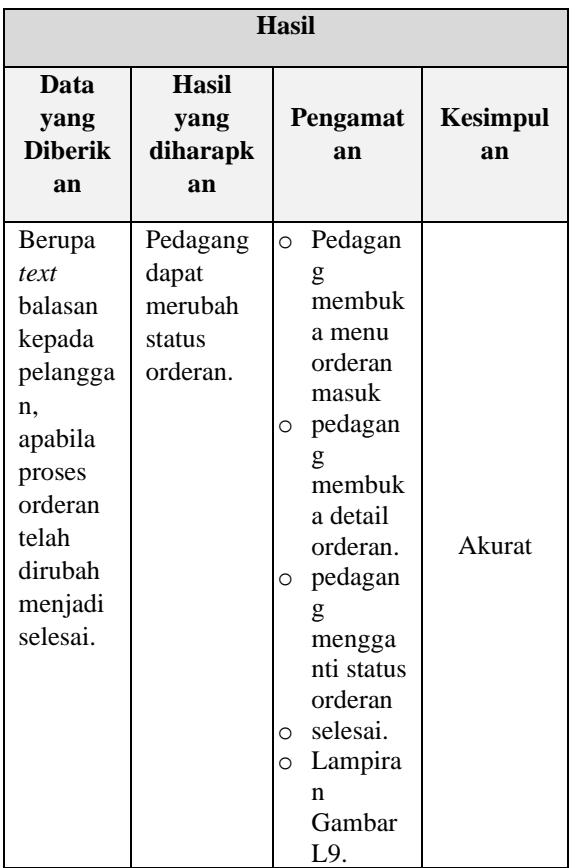

### **F. Menu Laporan**

Menu laporan merupakan menu yang menampilkan orderan yang telah masuk, laporan tersebut dapat di*download* menjadi *file* berupa pdf.

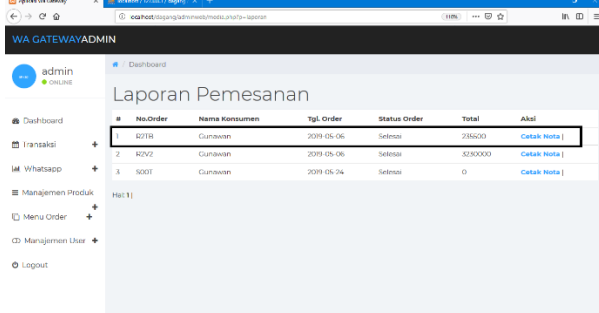

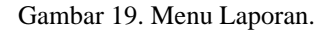

Tabel 5. Hasil Pengujian Kelas Laporan kode butir uji 24.

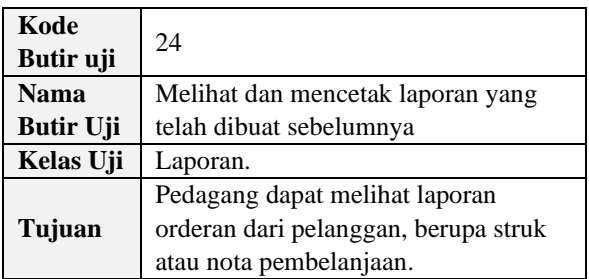

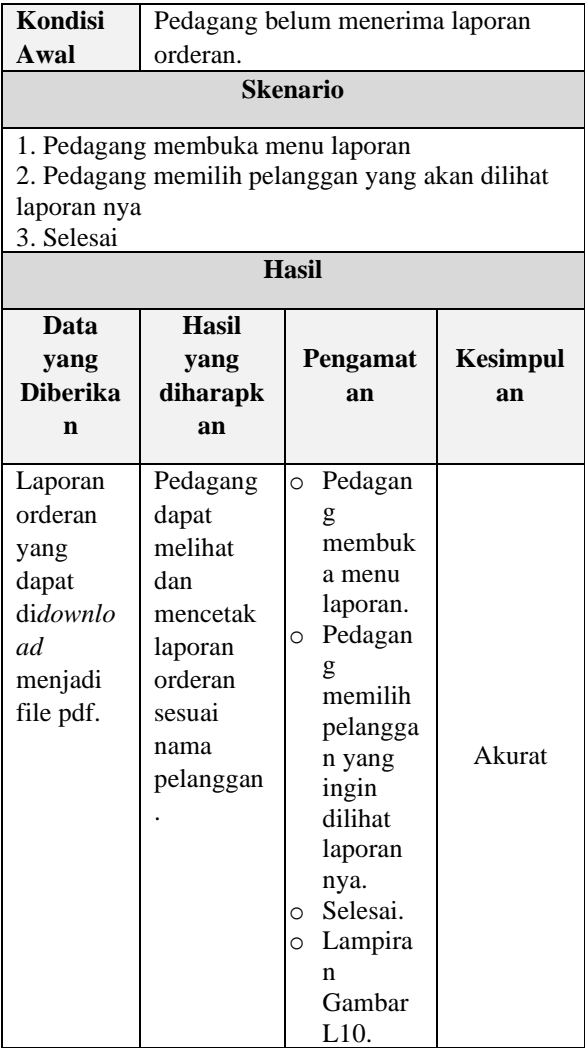

# **PENUTUP**

### **A. Kesimpulan**

Program ini telah berhasil membuat pelanggan tidak perlu lagi datang ke tempat untuk melakukan pemesanan. Program ini telah membuat pelanggan tidak perlu takut meretur barangnya karena hilang nya nota, sebab pedagang sudah membackup bukti transaksi nya di dalam program ini.

Program ini telah berhasil mempersingkat waktu transaksi pedagang dan<br>pembeli. Program ini telah berhasil pembeli. Program ini telah mengirimkan pesan informasi kepada pelanggan, mengenai stok dan harga kepada pelanggan, sehingga pelanggan tidak perlu datang ke tempat untuk menanyakan informasi tersebut.

Program tetap dapat digunakan menggunakan *service* selain Apiwha, yaitu Rapiwha.com.

## **DAFTAR PUSTAKA**

[1] Sukaridhoto,S (2014) "*buku jaringan komputer 1*". Diakses pada tanggal 24 April, 2018, jam 14.41. tersedia di : dhoto.lecturer.pens.ac.id

INTI TALAFA : Jurnal Teknik Informatika Vol. 12, No. 02, Agustus 2020, pp. 27-35

- [2] Goodman (2015), dalam buku nya yang berjudul "*Future Crimes* ",. United states of America.
- [3] *Anhar*. (*2010)*. *PHP & MySql Secara Otodidak*. Jakarta: PT TransMedia.
- [4] Sukamto dan Salahudin (2014)." *Rekayasa Perangkat Lunak Terstruktur dan*   $Berorientasi$ Informatika.
- [5] Adi dan Nugroho.(2011). *Perancangan dan Implementasi sistem basis data*. Jakarta. Penerbit : Andi.
- [6] M. Brady and J. Loonam, Exploring the use of entity-relationship diagramming as a technique to support grounded theory inquiry, Bradford: Emerald Group Publishing, 2010.
- [7] Pressman, Roger S(2010:87)"Software Engineering.